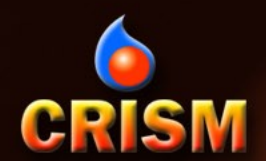

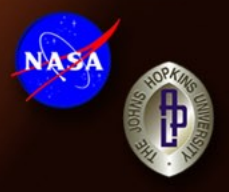

# CRISM Data Users' Workshop Nili Fossae Data Processing Walkthrough

March 22, 2009

Frank Seelos and the CRISM Team

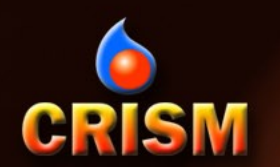

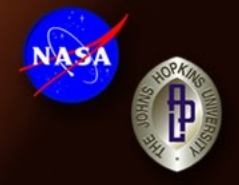

Blue Text: CAT/ENVI interface instructions Green Text: Filename of source data for accompanying figure

The intermediate data processing products, derived data products, and ancillary files presented here are available online:

PDS Geosciences Node:<http://pds-geosciences.wustl.edu/workshops/> CRISM SOC: [http://crism.jhuapl.edu/CRISM\\_workshop\\_2009/](http://crism.jhuapl.edu/CRISM_workshop_2009/)

Participants in the CRISM Data Users' Workshop are encouraged to replicate the data processing and analysis presented here as a hands-on exercise

#### Example CRISM Observation: FRT000064D9 **CRISM**

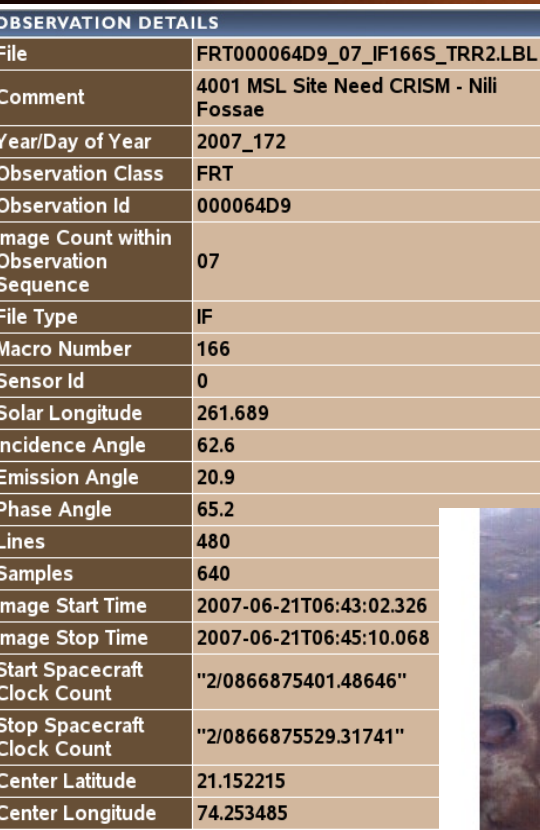

VNIR RGB R: 0.71 μm G: 0.60 μm B: 0.53 μm

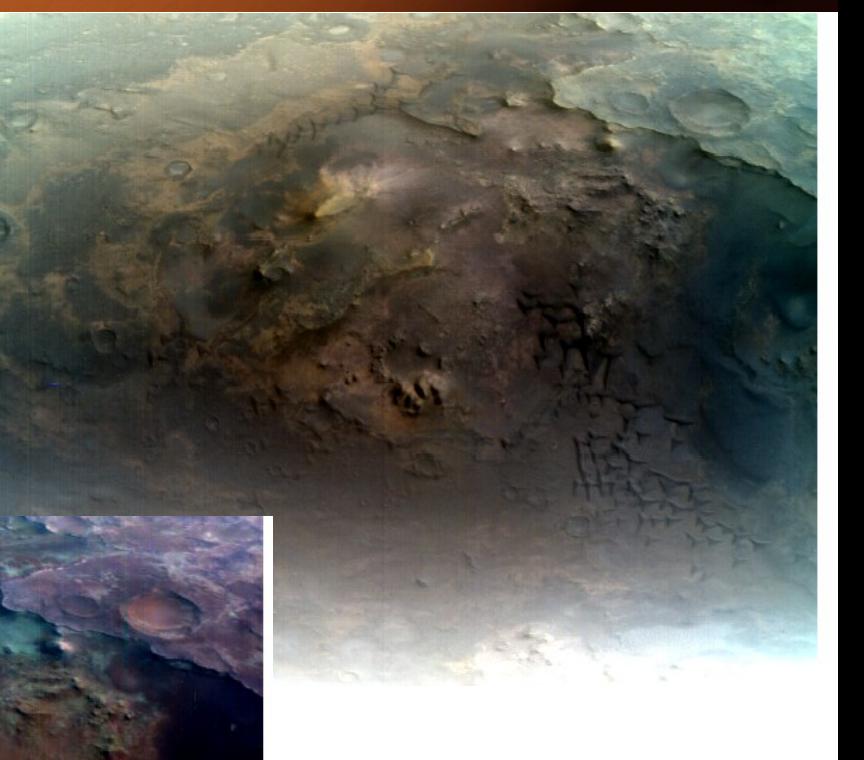

IR RGB R: 2.53 μm G: 1.51 μm B: 1.08 μm

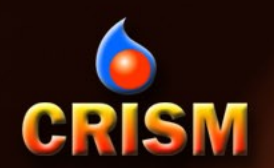

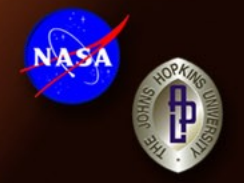

- Typical CRISM data processing work flow (CAT functionality):
	- CAT: PDS to CAT conversion
	- PHT: Photometric correction [COS(i)]
	- ATM: Volcano Scan atmospheric correction (IR)
	- CLN: CIRRUS (CRISM Clean)
		- Destripe (VNIR and IR)
		- Despike (IR)
	- SUM: Summary parameter calculation

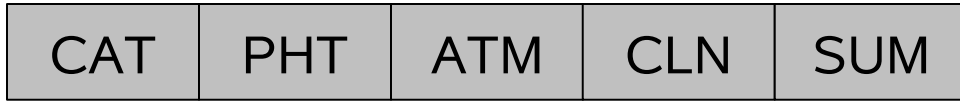

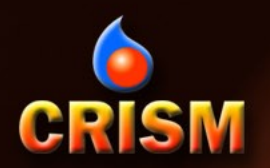

#### IR Progression: PDS to CAT

# $ENVI \rightarrow CAT \rightarrow Convert \text{ Format: } PDS \text{ to } CAT$

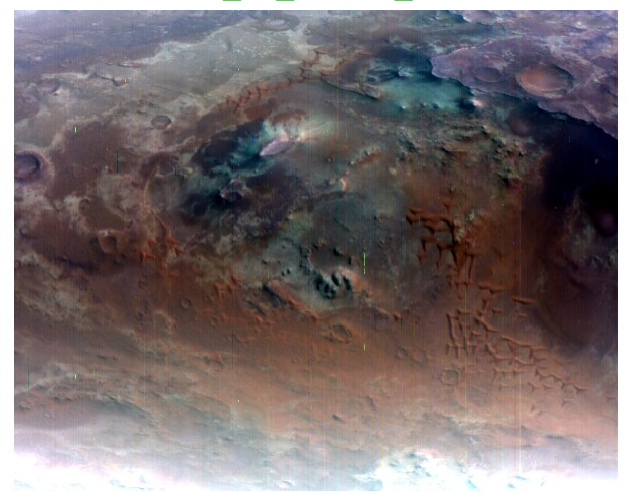

Reverses Spectral Dimension Applies Default Bad Bands

#### FRT000064D9\_07\_IF166L\_TRR2.IMG FRT000064D9\_07\_IF166L\_TRR2\_CAT.IMG

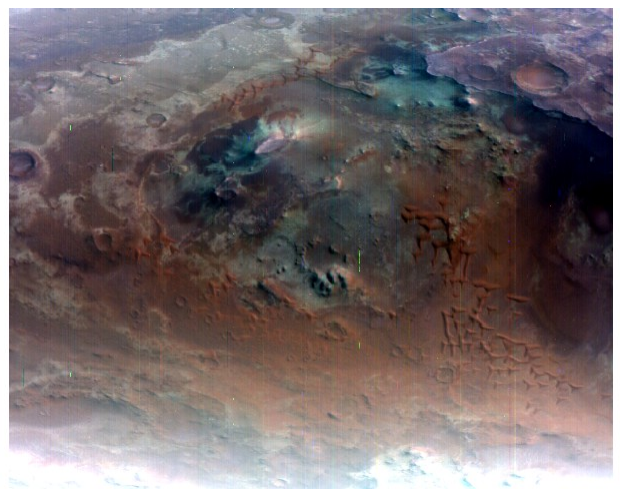

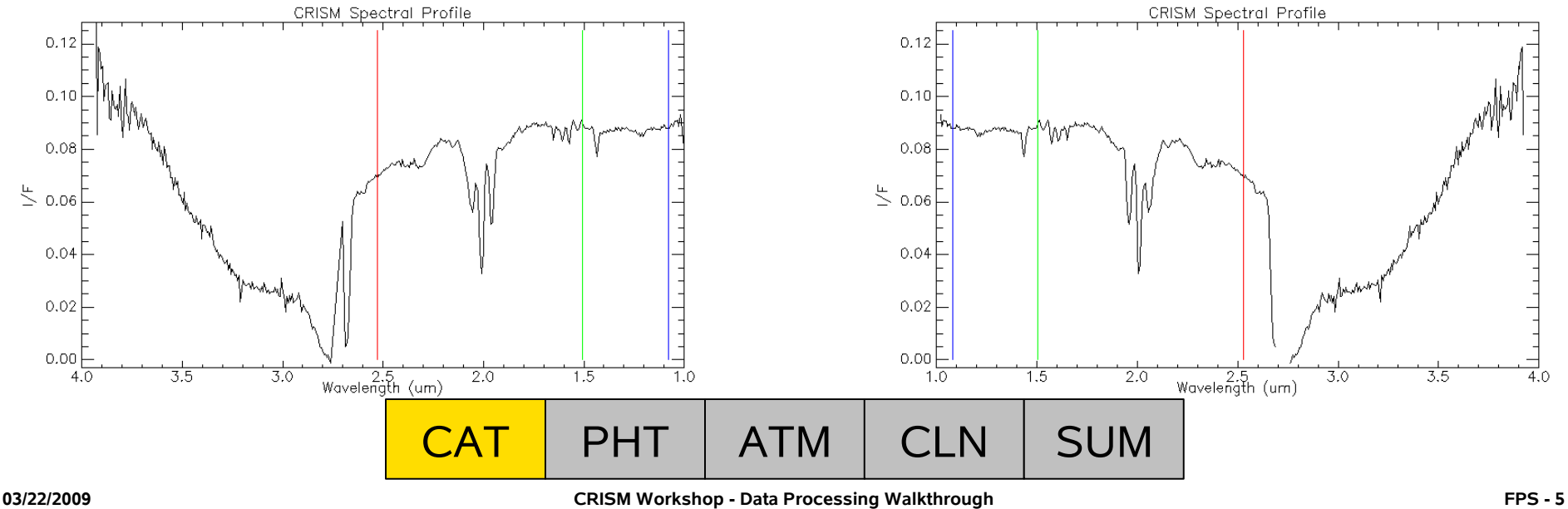

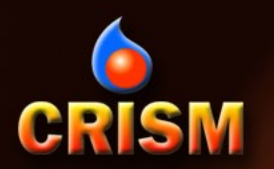

### Photometric Correction [COS(i)]

 $ENVI \rightarrow CAT \rightarrow ATP$  Corrections  $\rightarrow$  [Select File]  $\rightarrow$  Photometric correction: Division by cos(i):

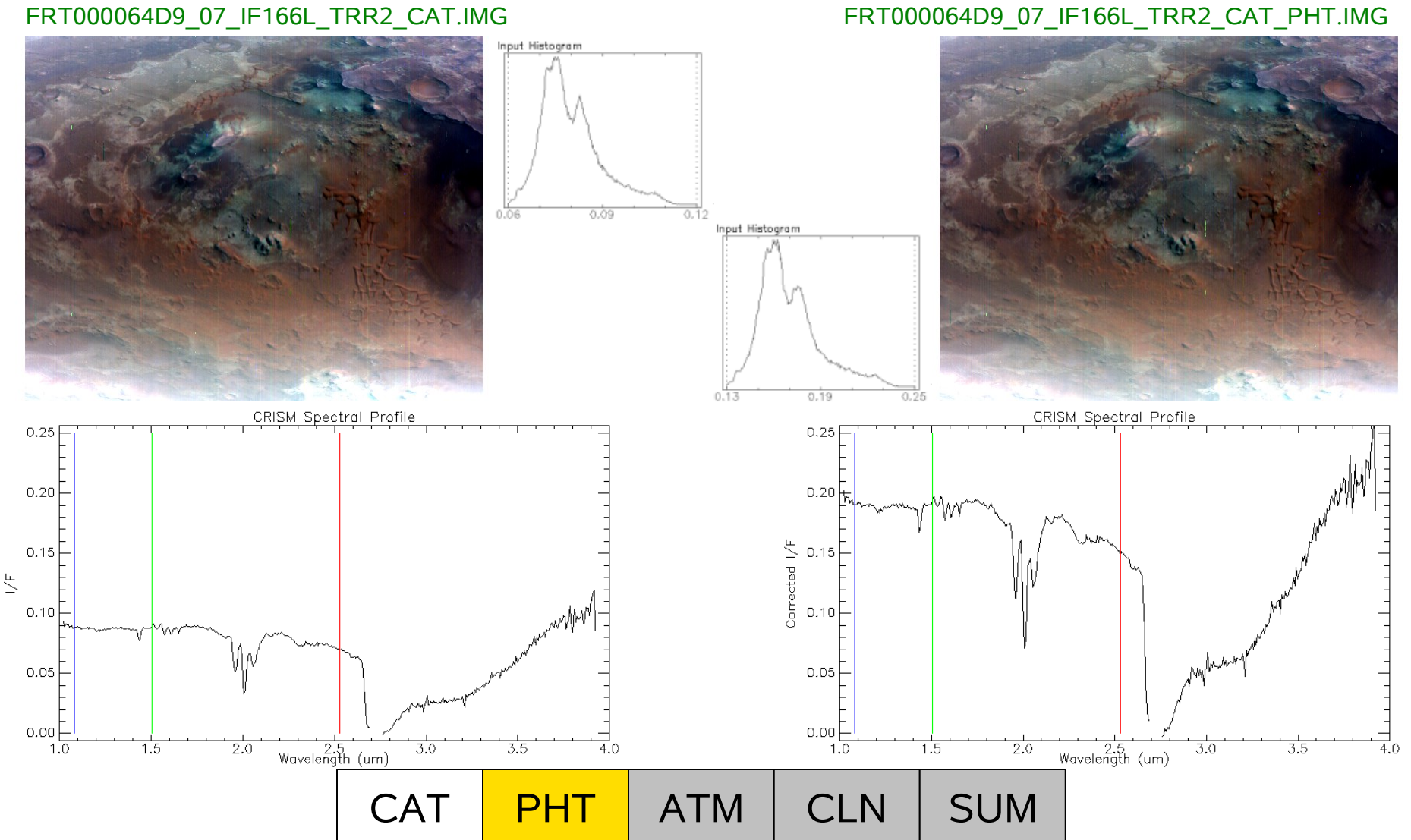

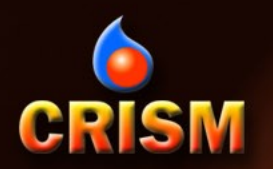

### Atmospheric Correction [Volcano Scan]

#### FRT000064D9\_07\_IF166L\_TRR2\_CAT\_PHT.IMG FRT000064D9\_07\_IF166L\_TRR2\_CAT\_PHT\_ATM.IMG  $ENVI \rightarrow CAT \rightarrow ATP$  Corrections  $\rightarrow$  [Select File]  $\rightarrow$  Division by scaled volcano observation

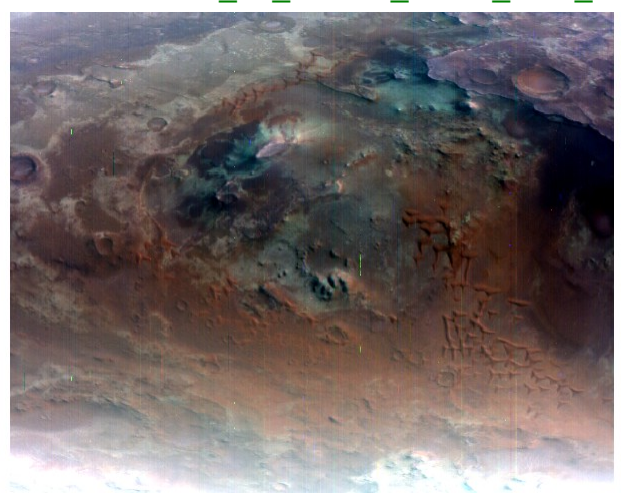

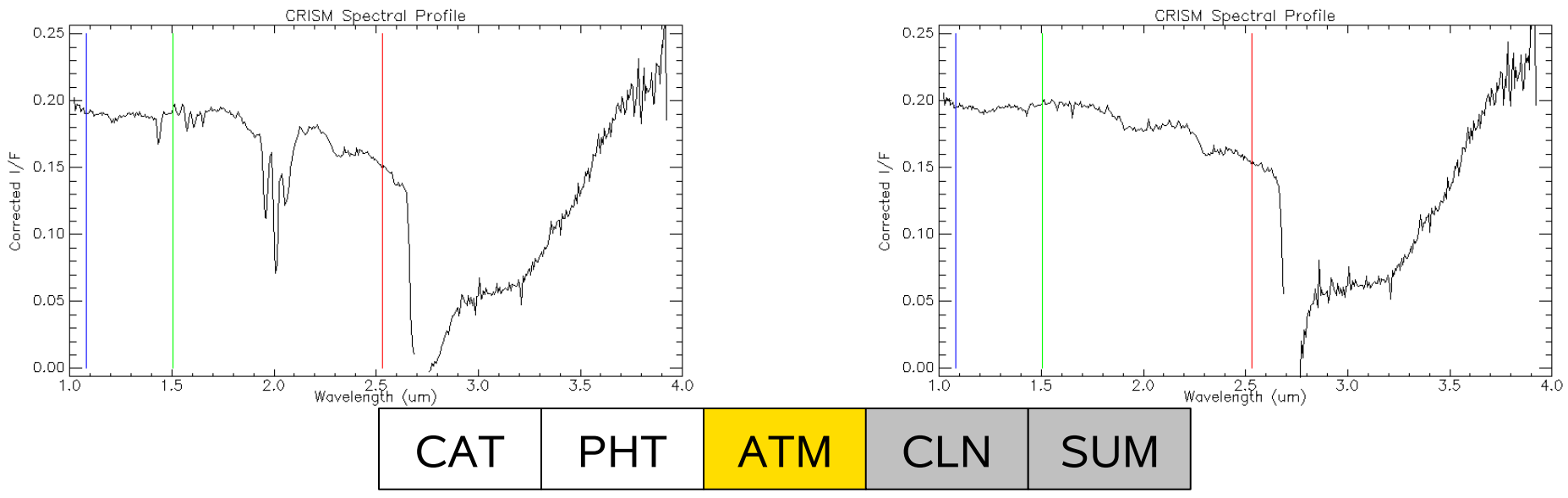

#### **03/22/2009 CRISM Workshop - Data Processing Walkthrough FPS - 7**

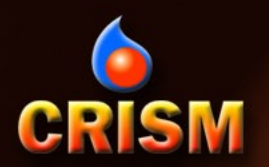

### CIRRUS [CRISM Clean]

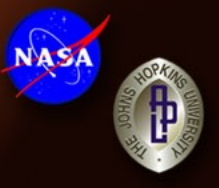

#### ENVI → CAT → Data Filtering → CIRRUS → Clean Spectral Cube Select both destripe and despike for IR data

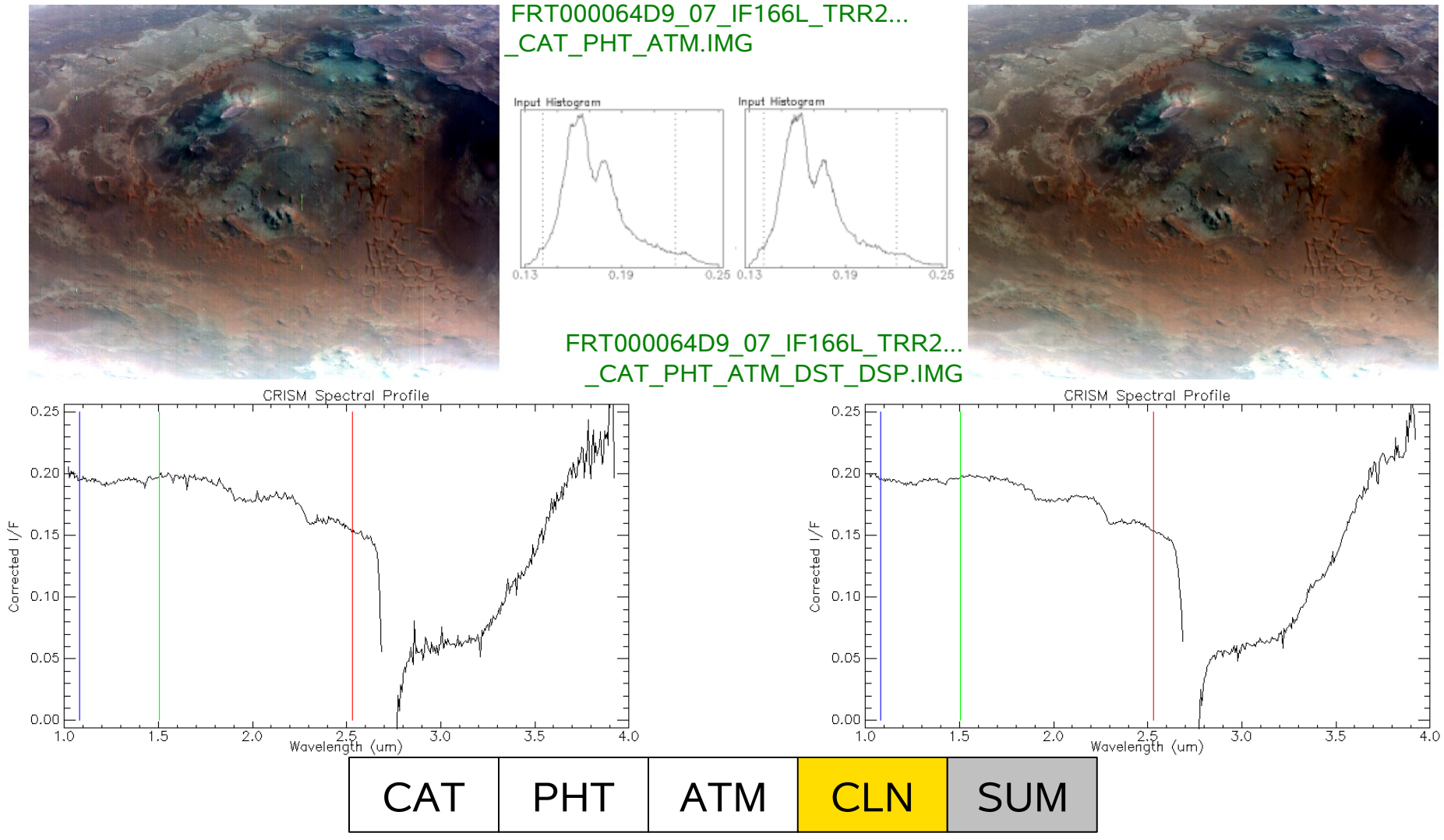

**03/22/2009 CRISM Workshop - Data Processing Walkthrough FPS - 8**

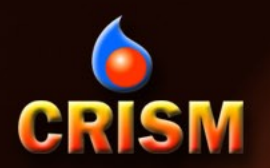

## IR Spectral Summary Parameters

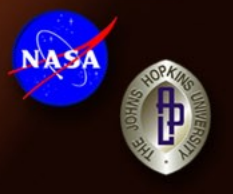

#### \_CAT\_PHT\_ATM\_DST\_DSP\_SUM.IMG ENVI → CAT → Spectral Analysis Utilities → Spectral Summary Products → IR Data

# FRT000064D9\_07\_IF166L\_TRR2...

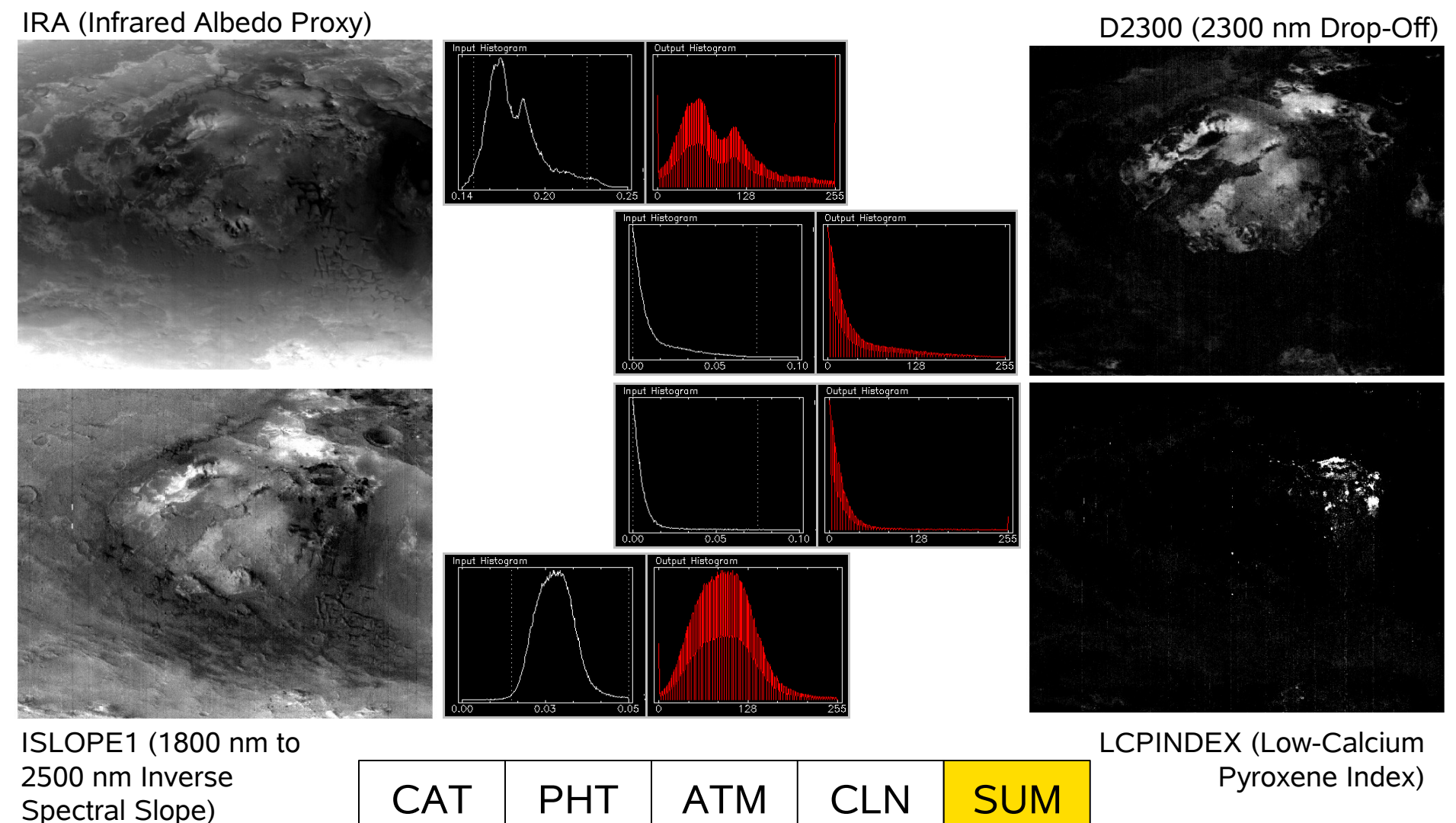

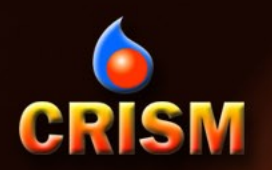

### VNIR Progression: PDS to CAT

#### $ENVI \rightarrow CAT \rightarrow Convert \text{ Format: } PDS \text{ to } CAT$

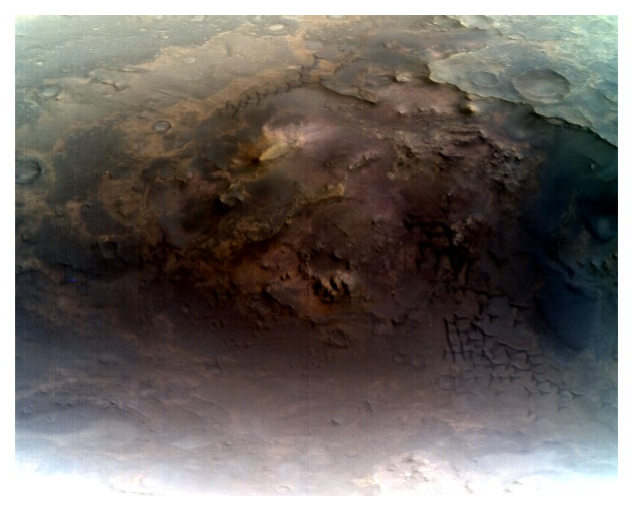

#### Applies Default Bad Bands

#### FRT000064D9\_07\_IF166S\_TRR2.IMG FRT000064D9\_07\_IF166S\_TRR2\_CAT.IMG

VA SI

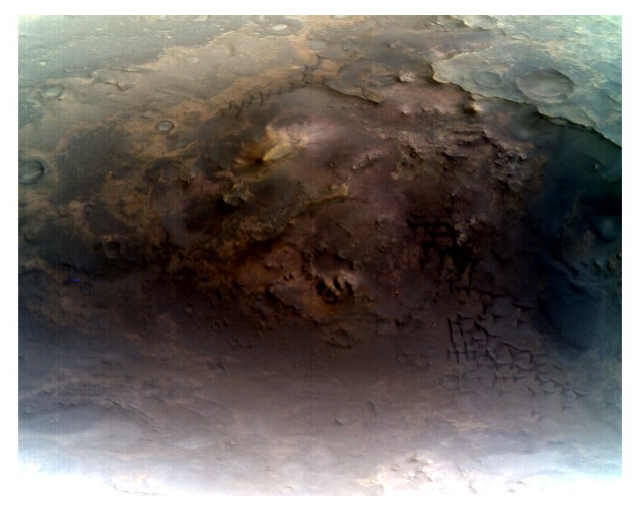

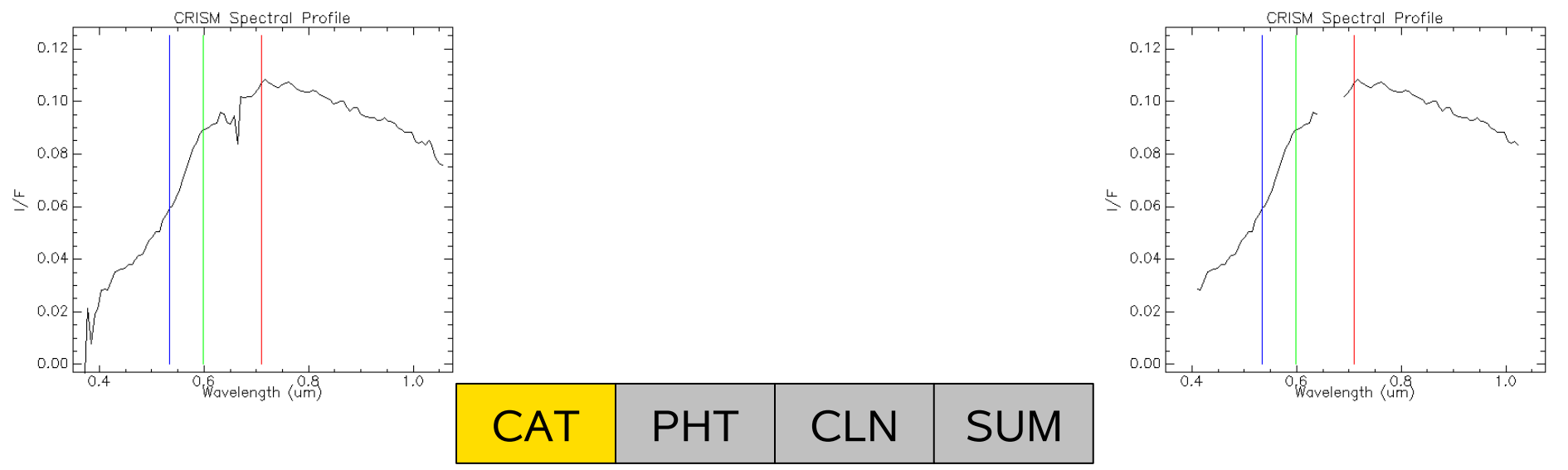

#### **03/22/2009 CRISM Workshop - Data Processing Walkthrough FPS - 10**

![](_page_10_Picture_0.jpeg)

#### Photometric Correction [COS(i)]

Input Histogram

 $0.14$ 

 $0.19$ 

![](_page_10_Picture_2.jpeg)

![](_page_10_Figure_3.jpeg)

![](_page_10_Figure_5.jpeg)

![](_page_10_Figure_6.jpeg)

FRT000064D9\_07\_IF166S\_TRR2\_CAT.IMG FRT000064D9\_07\_IF166S\_TRR2\_CAT\_PHT.IMG

![](_page_10_Picture_8.jpeg)

![](_page_10_Figure_9.jpeg)

![](_page_11_Picture_0.jpeg)

### CIRRUS [CRISM Clean]

![](_page_11_Picture_2.jpeg)

![](_page_11_Figure_3.jpeg)

**03/22/2009 CRISM Workshop - Data Processing Walkthrough FPS - 12**

![](_page_12_Picture_0.jpeg)

### VNIR Spectral Summary Parameters

ENVI → CAT → Spectral Analysis Utilities → Spectral Summary Products → VNIR Data FRT000064D9\_07\_IF166S\_TRR2\_CAT\_PHT\_DST.IMG

R770 (I/F @ 770 nm)

![](_page_12_Figure_4.jpeg)

**03/22/2009 CRISM Workshop - Data Processing Walkthrough FPS - 13**

![](_page_12_Picture_8.jpeg)

RPEAK (Wavelength of VNIR

![](_page_13_Picture_0.jpeg)

![](_page_13_Picture_2.jpeg)

- Typical CRISM data analysis work flow (ENVI functionality):
	- Spectral unit identification
		- Guided spectral investigation
		- Link spectral data and selected spectral summary parameter(s)
	- Spectral extraction
		- Create ROIs based on linked information sources
	- Spectral ratios
	- Spectral library comparison

![](_page_14_Picture_0.jpeg)

## Spectral Unit Identification: D2300

![](_page_14_Picture_2.jpeg)

Processed

D م<br>ه

#### $Image \rightarrow Tools \rightarrow Link \rightarrow Link Displays...$ Select displays for pixel coordinate link

Pixel coordinate link must be done with common-detector data VNIR/IR geographic link available after map projection

![](_page_14_Picture_5.jpeg)

![](_page_15_Picture_0.jpeg)

### ROIs and Mean Spectra: D2300

![](_page_15_Picture_2.jpeg)

Image  $\rightarrow$  Overlay  $\rightarrow$  Region of Interest...

Construct ROIs from spectral parameter thresholds; manual specification; ROI intersection

![](_page_15_Picture_5.jpeg)

ROI Tool → Select target ROI → Stats

Compute spectral stats for spatial pixels in ROI Selecting target and reference ROIs from common columns will mitigate spectral smile effects in the ratio

![](_page_15_Figure_8.jpeg)

# CRISM Ratio Spectrum and Library Comparison: D2300

![](_page_16_Figure_1.jpeg)

![](_page_17_Picture_0.jpeg)

![](_page_17_Picture_1.jpeg)

Processed

S p e ctral

D م<br>ه

#### $Image \rightarrow Tools \rightarrow Link \rightarrow Link Displays...$ Select displays for pixel coordinate link

**CRISM** 

![](_page_17_Figure_3.jpeg)

![](_page_18_Picture_0.jpeg)

### ROIs and Mean Spectra: LCPINDEX

![](_page_18_Picture_2.jpeg)

#### Image → Overlay → Region of Interest...

Construct ROIs from spectral parameter thresholds; manual specification; ROI intersection

![](_page_18_Picture_5.jpeg)

![](_page_18_Picture_6.jpeg)

![](_page_18_Picture_7.jpeg)

![](_page_18_Picture_8.jpeg)

#### ROI Tool → Select target ROI → Stats ROI file: FRT000064D9\_LCPINDEX.roi Compute spectral stats for spatial pixels in ROI

![](_page_18_Figure_11.jpeg)

# CRISMatio Spectrum and Library Comparison: LCPINDEX

![](_page_19_Figure_1.jpeg)

![](_page_20_Picture_0.jpeg)

![](_page_20_Picture_2.jpeg)

- Typical CRISM georeferencing procedure (CAT/ENVI functionality):
	- Project single cube (CAT)
		- MRO standard projection at native observation nadir resolution
	- Project multiple cubes to a common reference (ENVI GLT)
		- CAT or user supplied projection information
		- VNIR/IR data from common observation for layer stacking
		- Data from different observations for mosaicking
	- Layer stacking and/or mosaicking (ENVI)

![](_page_21_Picture_0.jpeg)

### CAT Map Projection

![](_page_21_Picture_2.jpeg)

![](_page_21_Figure_3.jpeg)

FRT000064D9\_07\_IF166L\_TRR2\_CAT\_PHT\_ATM\_DST\_DSP\_PRJ.IMG

FRT000064D9\_07\_IF166S\_TRR2\_CAT\_PHT\_DST\_PRJ.IMG

![](_page_22_Picture_0.jpeg)

### Custom Map Projection: Build GLT

ENVI → Map → Georeference from Input Geometry → Build GLT Input X Geometry Band: CRISM DDR Band 5 (Longitude, areocentric, deg E) Input Y Geometry Band: CRISM DDR Band 4 (Latitude, areocentric, deg N) Input Projection: Geographic Lat/Lon Output Projection: User Defined or Mars Default (MRO) Output Pixel Size: User Defined – Default is native image resolution Set to consistent value for mosiacking or layer stacking Output Rotation: User Defined – 0 recommended in most cases

![](_page_22_Picture_3.jpeg)

GLT Sample Lookup 20.0 m/pxl

A map of pixel locations relating one frame of reference to another

GLT: Geographic Lookup Table –

![](_page_22_Figure_6.jpeg)

**03/22/2009 CRISM Workshop - Data Processing Walkthrough FPS - 23**

![](_page_23_Picture_0.jpeg)

### Custom Map Projection: Apply GLT

![](_page_23_Picture_2.jpeg)

![](_page_23_Figure_3.jpeg)

**03/22/2009 CRISM Workshop - Data Processing Walkthrough FPS - 24**

![](_page_24_Picture_0.jpeg)

## CRISM VNIR/IR Layer Stacking

![](_page_24_Picture_2.jpeg)

![](_page_24_Figure_3.jpeg)

![](_page_25_Picture_0.jpeg)

#### **Additional Slides**

![](_page_25_Picture_2.jpeg)

![](_page_26_Picture_0.jpeg)

## Walkthrough File List (1/2)

![](_page_26_Picture_2.jpeg)

VNIR IMG files: FRT000064D9\_07\_IF166S\_TRR2.IMG CRISM TRR2 PDS IMG file FRT000064D9\_07\_DE166S\_DDR1.IMG CRISM DDR1 PDS IMG file

FRT000064D9\_07\_IF166S\_TRR2\_CAT.IMG CAT CAT (CAT (ENVI) format CRISM IMG data file FRT000064D9\_07\_IF166S\_TRR2\_CAT\_PHT.IMG Photometrically corrected version of the above FRT000064D9\_07\_IF166S\_TRR2\_CAT\_PHT\_DST.IMG Destriped version of the above FRT000064D9\_07\_IF166S\_TRR2\_CAT\_PHT\_DST\_SUM.IMG Spectral summary parameter cube calculated from the above

FRT000064D9\_07\_IF166S\_TRR2\_CAT\_PHT\_DST\_PRJ.IMG Map projected version of the processed spectral data FRT000064D9\_07\_IF166S\_TRR2\_CAT\_PHT\_DST\_REF.IMG Custom map projected version of the processed spectral data

IR IMG files: FRT000064D9\_07\_IF166L\_TRR2.IMG CRISM TRR2 PDS IMG file FRT000064D9\_07\_DE166L\_DDR1.IMG CRISM DDR1 PDS IMG file

FRT000064D9\_07\_IF166L\_TRR2\_CAT.IMG CAT CAT (CATTER CATTER CATTER CRISM IMG data file FRT000064D9\_07\_IF166L\_TRR2\_CAT\_PHT.IMG Photometrically corrected version of the above FRT000064D9\_07\_IF166L\_TRR2\_CAT\_PHT\_ATM.IMG Atmospherically corrected version of the above FRT000064D9\_07\_IF166L\_TRR2\_CAT\_PHT\_ATM\_DST.IMG Destriped version of the above FRT000064D9\_07\_IF166L\_TRR2\_CAT\_PHT\_ATM\_DST\_DSP.IMG Despiked version of the above FRT000064D9\_07\_IF166L\_TRR2\_CAT\_PHT\_ATM\_DST\_DSP\_SUM.IMG Spectral summary parameter cube calculated from the above

FRT000064D9\_07\_IF166L\_TRR2\_CAT\_PHT\_ATM\_DST\_DSP\_PRJ.IMG Map projected version of the processed spectral data FRT000064D9\_07\_DE166L\_DDR1\_GLT.IMG Custom geographic lookup table derived from the CRISM DDR FRT000064D9\_07\_IF166L\_TRR2\_CAT\_PHT\_ATM\_DST\_DSP\_REF.IMG Custom map projected version of the processed spectral data

CRISM PDS IMG files have accompanying label (LBL) files CAT/ENVI IMG files have accompanying header (HDR) files

FRT000064D9\_07\_DE166S\_DDR1\_GLT.IMG Custom geographic lookup table derived from the CRISM DDR

![](_page_27_Picture_0.jpeg)

## Walkthrough File List (2/2)

![](_page_27_Picture_2.jpeg)

VNIR + IR IMG files: FRT000064D9\_07\_IF166SL\_TRR2\_LST\_RAT.IMG IR/VNIR merged ratio parameter

Ancillary files:

FRT000064D9\_D2300.sta Spectral statistics for D2300 target ROI

ENVI spectral library files have accompanying header (HDR) files

FRT000064D9\_07\_IF166SL\_TRR2\_LST.IMG Merged CRISM VNIR and IR processed spectral data

FRT000064D9 D2300.roi 2000 and the state of the Region of interest file for D2300 spectral investigation FRT000064D9 LCPINDEX.roi **Region of interest file for LCPINDEX** spectral investigation

FRT000064D9\_D2300.sli Spectral library file for D2300 spectral investigation FRT000064D9 LCPINDEX.sli Spectral library file for LCPINDEX spectral investigation

FRT000064D9 D2300 reference.sta Spectral statistics for D2300 reference ROI FRT000064D9\_LCPINDEX.sta Spectral statistics for LCPINDEX target ROI FRT000064D9 LCPINDEX reference.sta Spectral statistics for LCPINDEX reference ROI

FRT000064D9 07 IF166L TRR2.ann Annotation file for map projected images FRT000064D9\_07\_IF166L\_TRR2.grd Grid definition file for map projected images

![](_page_28_Picture_0.jpeg)

### CRISM TRR3 Data Filtering Preview

![](_page_28_Picture_3.jpeg)

CRISM Spectral Profile

![](_page_28_Figure_5.jpeg)

#### FRT000064D9\_07\_IF166L\_TRR2.IMG FRT000064D9\_07\_IF166L\_TRR2\_IKF.IMG

![](_page_28_Picture_7.jpeg)

![](_page_28_Figure_8.jpeg)